# Community Forest Stewardship Project (Phase 1): Reference Guide

**Phase 1 Goal**: Complete a Forest Stewardship Plan that will provide the database for ongoing grant funding for improved engineering and maintenance of Town Roads using nature-based solutions to control storm water runoff and invasive species proliferation.

### Phase 1 Objectives:

- 1. Mapping town-owned property and roadways, and public land (TNC, BNRC, DCR).
- 2. Implementing community engagement and participation.

#### Opportunities for Participation:

- 1. Learn about the Stewardship Project at <a href="https://mountwashington-ma.gov/departments/conservation-commission/community-forest-stewardship/">https://mountwashington-ma.gov/departments/conservation-commission/community-forest-stewardship/</a>
- 2. Participate in Community Forest Stewardship public meeting and training sessions.
- 3. Provide feedback to the Town's Stewardship Committee about your questions and concerns regarding the Project.
- 4. Learn to use the Crowdsource Mapping tool to record and submit your observations of Points of Interest and Concern (go to <a href="https://mountwashington-ma.gov/departments/conservation-commission/community-forest-stewardship/">https://mountwashington-ma.gov/departments/conservation-commission/community-forest-stewardship/</a> and click the Mount Washington Crowdsource Map link under "Citizen Scientist".
- 5. Your time is valuable: Volunteer time spent on any participation activity can be credited toward the Town's Grant Match. You may charge \$39.19 an hour. Please submit your time sheet to Loes at the Town Hall Office. See timesheet instructions at <a href="https://mountwashington-ma.gov/departments/conservation-commission/community-forest-stewardship/#449-450-time-sheets">https://mountwashington-ma.gov/departments/conservation-commission/community-forest-stewardship/#449-450-time-sheets</a>.
- 6. When you go for a walk, take your cell phone, or make a note about the following **Points** of Interest and Concern along the roads, in public forest, streams and wetlands (or on your own property):

#### Natural Feature of Special Value (to you)

Examples to look for:

- View of Mt. Everett or surrounding hills
- Glade of trees that you enjoy
- Meadow that you enjoy
- Vernal pool(s)
- Streams and environs
- Grotto of rock and water
- Rock outcropping(s)

#### Great Tree(s)

Examples to look for:

- Pre-settlement tree(s)
- Surviving Chestnut, Ash and Beech
- Pitch Pine (on ridges)
- Any tree that is important to you

#### **Vulnerable Infrastructure**

Threatened by wind, rain, snow, erosion, fire or drought

Examples to look for:

Natural infrastructure:

- Forest: blow downs, hanging limbs, dead stands (fire hazard)
- Wetlands: pollution from stormwater runoff from roads
- Streams: pollution from stormwater runoff from roads
- Understory Native vegetation: overtaken by invasive species

#### Manmade infrastructure:

- Roads: erosion (see below), sinking roadbed, fire hazard from invasive thatch
- Private water wells: running dry in summer months
- Culverts: see below
- Cemeteries: invasive populations, tree hazards, fire danger from invasive thatch
- Parks: invasive populations, fire hazard from invasive thatch
- Hwy Dept facilities: invasive populations, fire hazard from invasive thatch
- Transfer Station facilities: invasive populations, fire hazard from invasive thatch
- Residential housing: invasive populations, fire hazard from invasive thatch, tree hazards from blow downs.
- Town Hall: tree hazards from blow-downs
- Church: invasive populations, fire hazards from invasive thatch
- Power poles & electrical, internet and phone wires: tree hazards, fire hazards.

#### **Invasive Species Outbreak**

Find information to identify plants in MA Guide Book or on Town Website at <a href="https://mountwashington-ma.gov/departments/conservation-commission/now-is-the-time-invasives-info/">https://mountwashington-ma.gov/departments/conservation-commission/now-is-the-time-invasives-info/</a>

#### Examples to look for:

- Trees: Norway Maple, Black Locust
- Shrubs: Japanese Barberry, Winged Euonymus, Multiflora Rose
- Vines: Asian Bittersweet
- Herbs (visible in May or June): Goutweed, Garlic Mustard, Wild Chervil, Purple loosestrife, Forget-Me-Not, Japanese Knotweed, Coltsfoot
- Grasses and Sedges: Japanese Stilt-grass, Phragmites

#### **Erosion Issue**

Examples to look for:

- Dirt Roads: muddy, rutted, impassible, flooded, washouts, washboard, potholes
- Culverts: washouts, collapsing, clogged-up, discharging sedimentary runoff.
- Hillsides: erosion, excessive storm runoff
- Private Driveways: stormwater runoff onto public roads
- Road Shoulders: bare earth with no native plant ground cover, overtaken with invasives species

Un-Mapped Trail
I have a Private Forest Stewardship Plan on my property
Recently Logged Forest Plot
Other Point of Interest of Concern

\*\*\*\*\*\*\*\*\*\*\*\*\*\*\*\*\*\*\*\*\*\*\*\*\*

The following *Crowdsource Map User Guide* provides step-by-step instructions on how to use the Map tools to record and submit your observations about Points of Interest and Concerns:

## **Crowdsource Mapping Tool 5 Step User Guide**

Use the Crowdsource map on your cellphone or home computer.

Step 1: Go to <a href="https://mountwashington-ma.gov/departments/conservation-commission/community-forest-stewardship/">https://mountwashington-ma.gov/departments/conservation-commission/community-forest-stewardship/</a> and click the link <a href="Mountwashington Crowdsource Map">Mount Washington Crowdsource Map</a>.

Introduction to Map Menu:

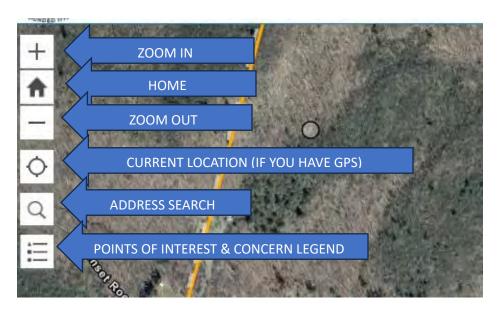

Step 2: When you find something you want to submit, use the + icon to zoomin on the map until you find your observation location.

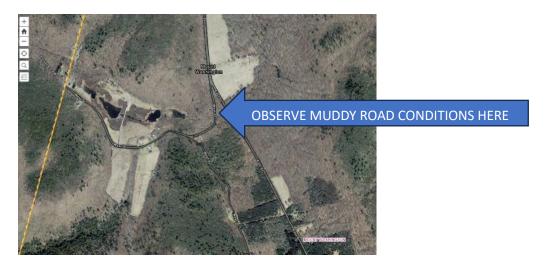

Step 3: Click-on the "Submit a Point of Interest or Concern" banner in the bottom right corner of your screen.

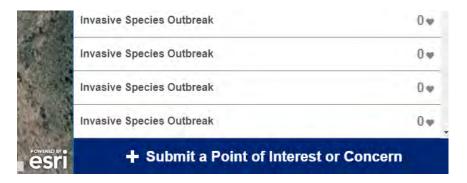

Step 4: From the Legend Drop Down click-on the icon that represents your observation and then move your cursor to the map and click-on the location of your observation. You will deposit a small gray dot on the map. Go to the Details window on the right side of you screen and select the point of interest or concern from the drop-down menu that matches your selected icon. Make a comment, upload a photo and additional location information (if available to you). Click-on "Report It." Your observation has now been submitted for review and verification.

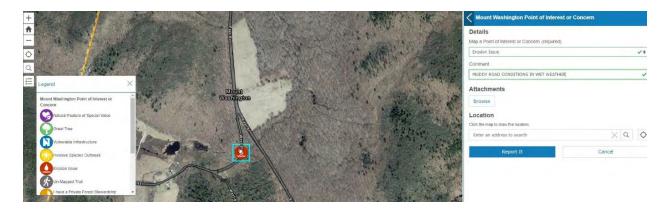

Step 5: You are now ready to be a Citizen Scientist! Congratulations!

Questions? Concerns? Contact your Stewardship Committee representative or the Town Hall Office.